### UNIVERSIDADE FEDERAL RURAL DE PERNAMBUCO UNIDADE ACADÊMICA DE GARANHUNS

ANDERSON MELO DE MORAIS

SISTEMA DE CONTROLE PATRIMONIAL

Garanhuns 2017

#### ANDERSON MELO DE MORAIS

#### SISTEMA DE CONTROLE PATRIMONIAL

Relatório de Estágio apresentado ao Curso de Ciência da Computação, como requisito necessário para avaliação final na disciplina de Estágio Supervisionado Obrigatório.

Garanhuns 2017

 Dados Internacionais de Catalogação na Publicação (CIP) Sistema Integrado de Bibliotecas da UFRPE Biblioteca Ariano Suassuna, Garanhuns-PE, Brasil

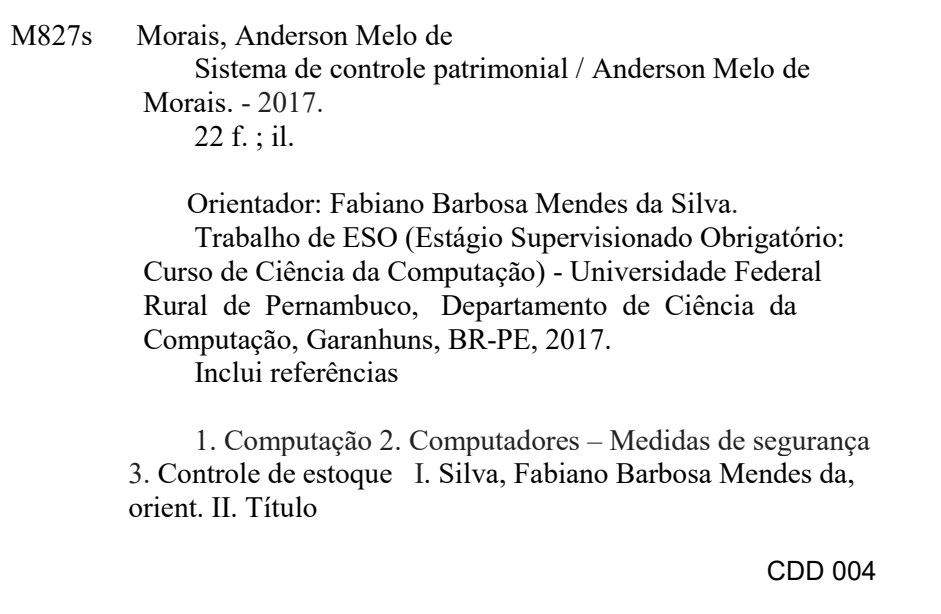

#### UNIVERSIDADE FEDERAL RURAL DE PERNAMBUCO

#### ANDERSON MELO DE MORAIS

Relatório de Estágio apresentado ao Curso de Ciência da Computação, como requi-sito necessário para avaliação final na disciplina de Estágio Supervisionado Obrigatório,aprovada pela comissão examinadora que abaixo assina:

> Orientador: Fabiano Barbosa Mendes da Silva Universidade Federal Rural de Pernambuco - UFRPE

> Kádna Maria Alves Camboim Vale Universidade Federal Rural de Pernambuco - UFRPE

> > Garanhuns, 19 de março de 2017

### Resumo

Neste relatório é apresentado o SISCOMP - Sistema de Controle Patrimonial, um sistema de controle de almoxarifado, desenvolvido com base nas necessidades da Prefeitura Municipal de Garanhuns. O SISCOMP tem como principal objetivo oferecer aos usuários um ambiente onde poderão controlar de forma eficiente a entrada e saída de recursos patrimoniais do almoxarifado central, bem como acompanhar a alocação de todos os bens e equipamentos nos mais diversos setores da empresa. A plataforma visa agilizar e centralizar o controle patrimonial da Prefeitura Municipal de Garanhuns, permitindo a obtenção rápida e prática de informações referentes a um determinado bem ou equipamento através de sua etiqueta de identificação que encontra-se afixada em local visível em todos os equipamentos. Dentre os benefícios do sistema, destacam-se: praticidade, agilidade e segurança. A aplicação foi implementada na linguagem Java juntamente com Hibernate e MySQL. Além disso, técnicas de Engenharia de Software e de Banco de Dados e uma ferramenta de controle de versão foram utilizadas para um melhor desenvolvimento do projeto. Durante o processo de modelagem, conversas com os servidores do almoxarifado central possibilitaram a criação de requisitos, que atenderiam às necessidades dos mesmos. Foram realizados teste unitários que indicaram um bom funcionamento do sistema, juntamente com uma confiabilidade no quesito de segurança. Por fim, todos os requisitos propostos foram atendidos e o sistema encontra-se em fase de implementação, aguardando apenas a resolução de questões burocráticas.

Palavras-chave: Automação. Agilidade. Segurança.

### Abstract

This report presents the SISCOMP - Patrimonial Control System, a warehouse control system, developed based on the needs of the Garanhuns City Hall. SISCOMP's main objective is to offer users an environment where they can efficiently control the entry and exit of assets of the central warehouse, as well as follow an allocation of all goods and equipment in various sectors of the company. The platform aims to streamline and centralize the patrimonial control of the City Hall of Garanhuns, allowing the quick and practical obtaining of information regarding a particular good or equipment through its identification tag that is posted in a visible place in all the equipment. Among the benefits of the system, the following stand out: practicality, agility and safety. The application was implemented in the Java language along with Hibernate and MySQL. In addition, Database Software Engineering techniques and a version control tool were used for a better development of the project. During the modeling process, conversations with the central warehouse servers enabled the creation of requirements, which sought to meet the needs of the same. Unit tests were performed that indicate a good functioning of the system, together with a reliability in the area of safety. Finally, all the proposed requirements were met and the system is in the implementation phase, awaiting the resolution of bureaucratic issues.

Keywords: Automation. Agility. Safety.

# Lista de ilustrações

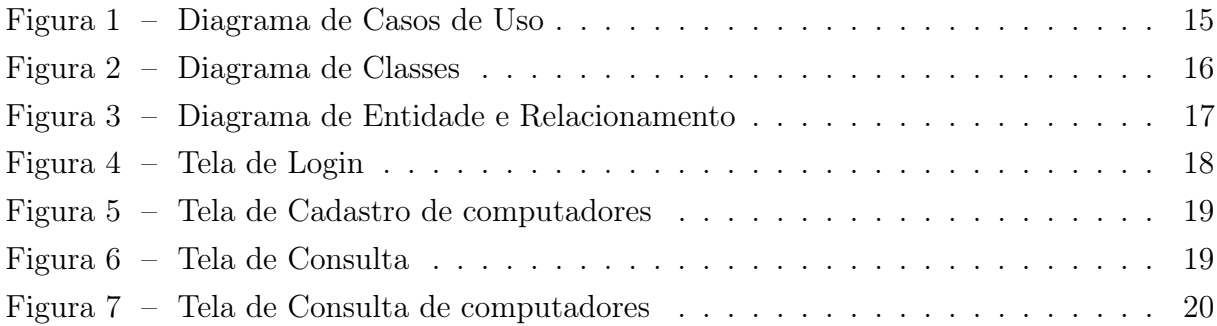

# Lista de tabelas

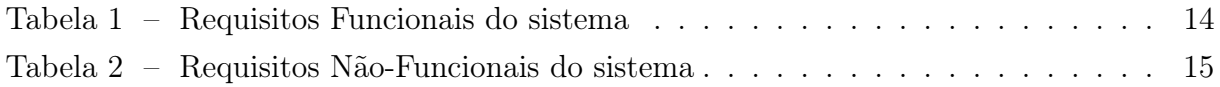

## Sumário

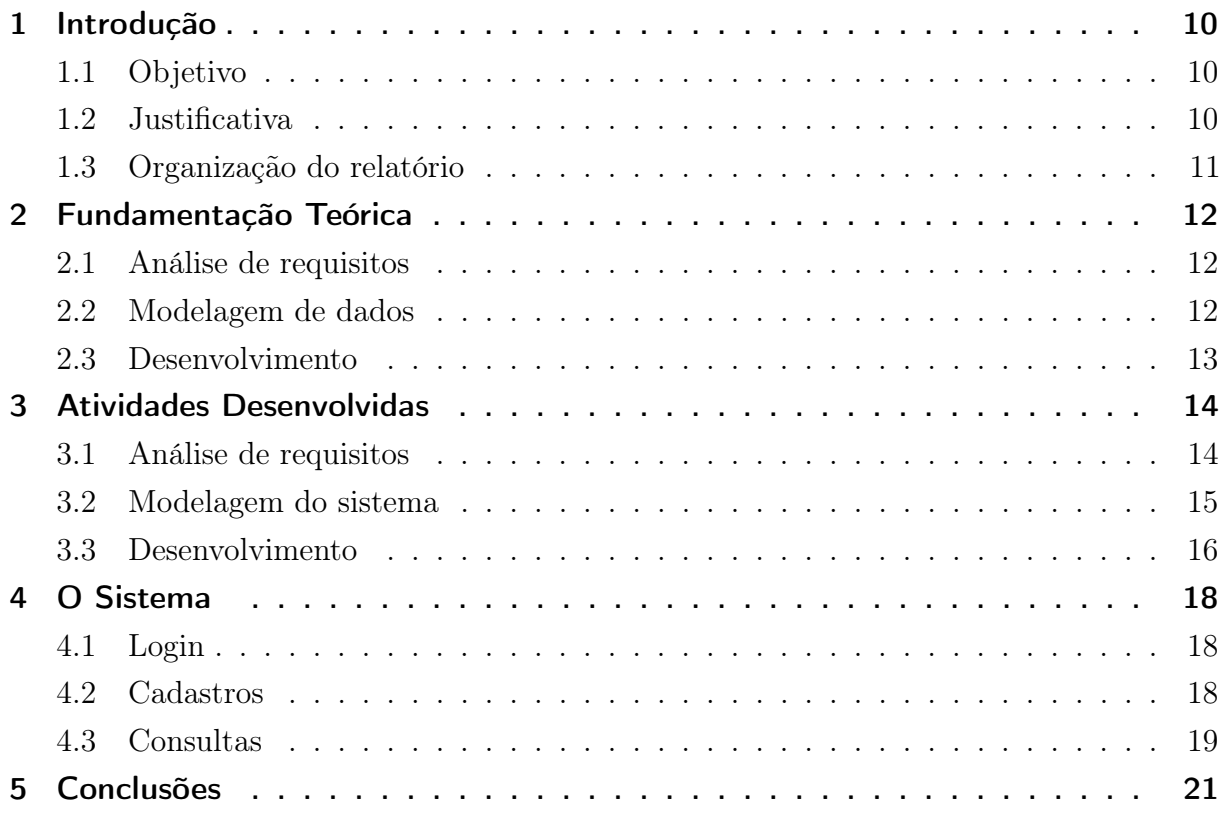

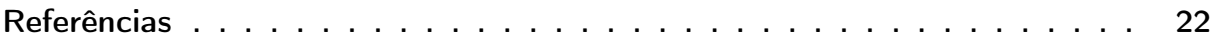

### <span id="page-9-0"></span>1 Introdução

O Estagio Supervisionado Obrigatório (ESO) nos proporciona uma excelente oportunidade de exercitarmos na prática os conhecimentos adquiridos em sala de aula ao longo dos anos de graduação. Ao nos inserirmos na rotina de uma empresa, temos contato com diversos profissionais que já atuam na área de TI, que possuem diferentes formações acadêmicas e que carregam consigo anos de carreira no mercado de trabalho, isso nos proporcionou uma rica troca de experiencias e engrandeceu ainda mais os nossos conhecimentos.

A Prefeitura Municipal de Garanhuns possui um almoxarifado de grandes proporções, que é responsável por receber e distribuir centenas de produtos diariamente para diversas secretarias e departamentos, o almoxarifado realiza também o controle patrimonial de milhares de maquinas, objetos e equipamentos, tal controle tem inicio com a aquisição do bem, armazenamento, tombamento, distribuição para uso, até por fim, o seu descarte. Observando o dia a dia da empresa percebemos a necessidade da implantação de um software de controle de patrimônio, pois até então todo o controle é realizado de forma descentralizada, por meio de planilhas e arquivos físicos.

Ao longo do ESO tivemos a oportunidade de aprender na prática como se dá o desenvolvimento de um software, desde a análise de requisitos, passando pela escolha da tecnologia que seria utilizada e a que melhor se encaixa com as necessidades do cliente, até a concepção prática do software. Pudemos entender também as dificuldades para implementação de um software em um órgão público.

#### <span id="page-9-1"></span>1.1 Objetivo

O objetivo deste estágio foi o desenvolvimento de um sistema de controle patrimonial para centralizar o controle dos bens da empresa e permitir o gerenciamento dos mesmos de forma simples, segura e eficaz.

#### <span id="page-9-2"></span>1.2 Justificativa

A realização deste estágio possibilitou a vivencia de muitas experiencias que agregaram conhecimentos e contribuíram para a nossa formação profissional. A convivência com experientes profissionais, a participação no dia a dia da empresa e o desenvolvimento do sistema de controle patrimonial, ampliaram a nossa concepção sobre o que é o mercado de trabalho, as dificuldades vivenciadas diariamente no âmbito de uma empresa e os

desafios para a implementação de um software. Aprendemos a enfrentar dificuldades profissionais e superar desafios em busca de um objetivo que buscamos.

Com a implementação do sistema na Prefeitura Municipal de Garanhuns, os processos de controles de patrimônio passarão a ser realizados com muito mais praticidade. Os servidores que trabalham no almoxarifado central poderão realizar o seu trabalho com mais eficiência e segurança.

#### <span id="page-10-0"></span>1.3 Organização do relatório

A organização deste relatório segue da seguinte forma: o [Capítulo 2](#page-11-0) apresenta a fundamentação teórica dos conceitos utilizados nas atividades desenvolvidas; o [Capítulo 3](#page-13-1) apresenta o detalhamento das atividades desenvolvidas; o [Capítulo 4](#page-17-1) descreve o sistema SISCOMP e, por fim, o [Capítulo 5](#page-20-0) mostra a conclusão do trabalho realizado e os resultados obtidos.

### <span id="page-11-3"></span><span id="page-11-0"></span>2 Fundamentação Teórica

Nesta seção são apresentados conceitos utilizados no desenvolvimento deste projeto e suas respectivas justificativas para o uso dos mesmos.

#### <span id="page-11-1"></span>2.1 Análise de requisitos

A fase inicial na elaboração de um projeto de software, e uma das mais importantes para o bom exito das demais, é a Engenharia de Requisitos, pois a mesma fornece mecanismos apropriado para entender o que o cliente deseja, analisando as suas necessidades, avaliando as possíveis formas de solução, negociando uma condição razoável, especificando a solução de modo não ambíguo, validando a especificação e gerindo os requisitos [\(PRESSMAN,](#page-21-1) [2009\)](#page-21-1).

Os requisitos podem ser classificados em:

- Requisitos Funcionais (RF), são aqueles que definem recursos específicos do sistema, as funções de um sistema e seu componentes, podendo ser cálculos, comportamentos, manipulação de dados dentre outras.
- Requisitos Não-Funcionais (RNF), são aqueles que dizem respeito ao uso do sistema em termos de desempenho, usabilidade, confiabilidade, segurança dentre outros, podendo estes, se não observados da forma correta, causar o mau funcionamento do sistema ou até sua inutilização [\(SOMMERVILLE,](#page-21-2) [2007\)](#page-21-2).

A análise de requisitos é de suma importância para o desenvolvimento do sistema, pois ela vai determinar o sucesso ou o fracasso do projeto. Os requisitos colhidos devem ser detalhados e fornecer informações relevantes para o projeto. Pois eles servirão como referência para validar o produto final, estabelecerão um acordo entre cliente e fornecedor sobre o que e o software fará e consequentemente reduzirão os custos de desenvolvimento, pois requisitos mal definidos implicam em retrabalho.

#### <span id="page-11-2"></span>2.2 Modelagem de dados

Após a fase inicial de análise de requisitos, procede-se outra fase também de suma importância para o bom funcionamento do sistema, a modelagem de dados. O Banco de Dados precisa ser bem pensado e modelado para que sejam evitados erros e ambiguidade de informações. De acordo com [Elmasri e Navathe](#page-21-3) [\(2011\)](#page-21-3), modelo de dados é uma coleção de conceitos que podem ser usados para descrever a estrutura de um banco de dados.

<span id="page-12-1"></span>Um modelo que traz uma ideia de alto nível é o modelo Entidade Relacionamento (ER). Juntamente com suas variações, o modelo ER é normalmente empregado para projeto conceitual de aplicações de um banco de dados [\(ELMASRI; NAVATHE,](#page-21-3) [2011\)](#page-21-3). Neste modelo as entidades podem ser um objeto com uma existência física, como por exemplo uma pessoa, uma empresa ou um produto.

#### <span id="page-12-0"></span>2.3 Desenvolvimento

Para o desenvolvimento do sistema de controle patrimonial escolhemos a linguagem Java por ser uma linguagem portável e facilmente integrável, pensando na praticidade que o sistema deveria oferecer, o mesmo foi desenvolvido para a plataforma Web. Segundo [Deitel](#page-21-0) [e Deitel](#page-21-0) [\(2009\)](#page-21-0), ao contrário da linguagem de máquina, que é dependente do hardware específico, os bytecodes são independentes de plataforma, eles não dependem de uma plataforma de hardware particular. Portanto, os bytecodes do Java são portáveis sem recompilar o código-fonte.

Algumas bibliotecas e frameworks foram utilizadas para auxiliar algumas partes do desenvolvimento do projeto como:

- Hibernate usado para realizar o mapeamento objeto relacional;
- JSF framework que permite a elaboração de interfaces de usuário web colocando componentes em um formulário e ligando-os a objetos Java
- MySql para a comunicação do sistema com o banco de dados;
- iText para a geração e formatação dos relatórios em pdf.

### <span id="page-13-1"></span>3 Atividades Desenvolvidas

As atividades que seguem descritas envolvem tudo o que foi desenvolvido na Prefeitura Municipal de Garanhuns, com o objetivo de desenvolver um sistema de controle patrimonial.

#### <span id="page-13-2"></span>3.1 Análise de requisitos

No inicio do estágio, observando a rotina da empresa, percebeu-se uma grande dificuldade em relação ao controle patrimonial, que era realizado essencialmente através de planilhas excel, ou mesmo de dados físicos armazenados em pastas e arquivos, o que tornava o trabalho dos servidores municipais lento e pouco produtivo, ocorrendo com frequência a duplicação e/ou perda de dados. Elaboramos este projeto com o objetivo de atender tais necessidades.

Para a análise de requisitos conversamos com os servidores que trabalham no almoxarifado e observamos sua rotina de trabalho. Assim eles informaram o que gostariam que o sistema realizasse e de que forma ele facilitaria o seu trabalho. Os requisitos analisados são listados nas tabelas abaixo, [Tabela 1](#page-13-0) e [Tabela 2](#page-14-1) (respectivamente) e dividos em requisitos funcionais (RF) e requisitos não-funcionais (RNF).

<span id="page-13-0"></span>

| ID          | Nome                            | Prioridade |
|-------------|---------------------------------|------------|
| RF01        | Cadastro de usuários            | Essencial  |
| RF01        | Cadastro de almoxarifados       | Essencial  |
| RF01        | Cadastro de secretária          | Essencial  |
| RF02        | Validação do usuário            | Essencial  |
| RF03        | GUI do Sistema                  | Essencial  |
| RF04        | Cadastro de bens e equipamentos | Essencial  |
| RF05        | Alocação de bens e equipamentos | Essencial  |
| RF06        | Controle de depreciação         | Essencial  |
| <b>RF07</b> | Geração de relatórios           | Essencial  |

Tabela 1 – Requisitos Funcionais do sistema

A tabela 3.1 nos apresenta os requisitos funcionais do sistema, que descrevem as funcionalidades que o sistema deve apresentar, assim como se trata de um sistema de controle de patrimônio, o mesmo deve permitir o cadastro dos bens e equipamentos, como também o cadastro das secretarias e departamentos onde os mesmos serão alocados, o cadastro dos usuários que utilizarão o sistema, consultas, controle de depreciação, dentre outras coisas.

Já na tabela 3.2, abaixo, são apresentados os requisitos não funcionais do sistema.

<span id="page-14-1"></span>

| TD.   | Nome                                          | Prioridade |
|-------|-----------------------------------------------|------------|
|       | RNF01 Segurança dos dados                     | Essencial  |
| RNF02 | Design responsivo                             | Desejável  |
|       | RNF03 Compatibilidade com qualquer SO         | Essenciall |
|       | RNF04 Divisão arquitetural em camadas         | Essencial  |
|       | RNF05 Facilidade de aprendizagem e recordação | Desejável  |

Tabela 2 – Requisitos Não-Funcionais do sistema

Na tabela acima são apresentados os requisitos não funcionais, que dizem respeito as qualidades que o sistema apresentar para cumprir os propósitos aos quais se destina. Um bom sistema deve garantir a segurança dos dados com que trabalha, deve apresentar uma interface simples e de fácil utilização, entre outras coisas.

Nem todos os requisitos acima citados foram definidos antes do inicio da implementação, alguns surgiram no decorrer da mesma, ao serem percebidas a existência de outras necessidades pelos usuários e pelo desenvolvedor.

#### <span id="page-14-2"></span>3.2 Modelagem do sistema

Após a definição e a análise dos requisitos, foi feita a criação de alguns documentos do sistema com o objetivo de nortear sua construção. Dentre esses documentos estão o diagrama de casos de uso, para um melhor entendimento do que cada usuário pode fazer no sistema. O diagramas de casos de uso gerados é apresentado na figuras [1](#page-14-0) abaixo.

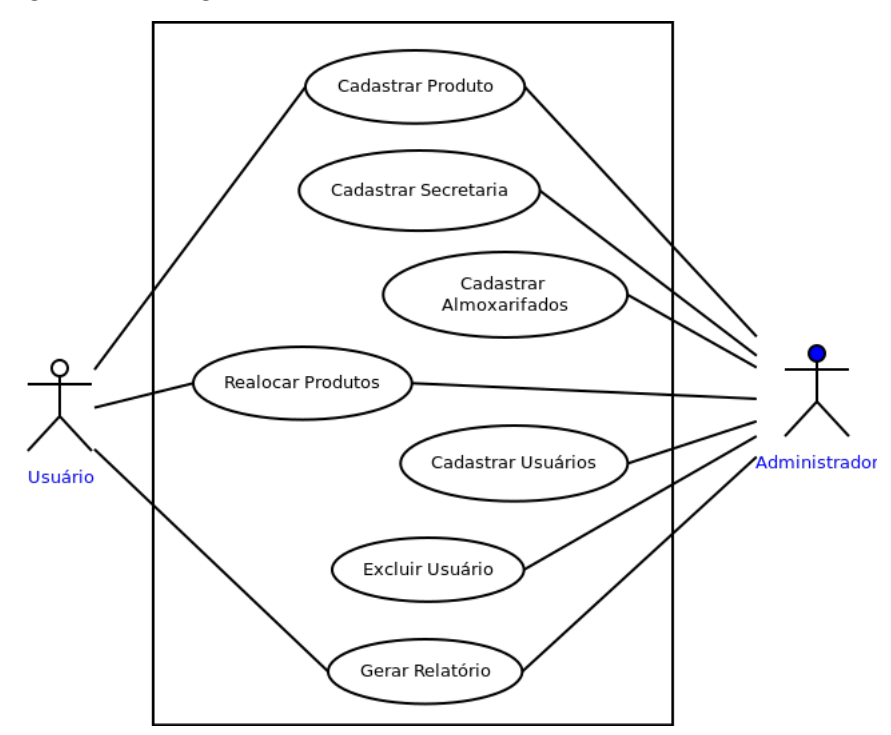

<span id="page-14-0"></span>Figura 1 – Diagrama de caso de uso do usuário e do administrador.

Na figura 3.1 acima, temos o diagrama de casos de uso que apresenta as tarefas que podem ser realizados pelo usuário, como cadastrar produtos, realizar consultas e gerar relatórios e pelo administrador, como realizar cadastros, consultas e relatórios.

Outro diagrama gerado foi o diagrama de classes, para que se tivesse uma visão geral das classes que seriam geradas e das dependências entre elas. A [Figura 2](#page-15-0) mostra um diagrama com uma visão geral das classes, não especificando as funções das mesmas.

<span id="page-15-0"></span>Figura 2 – Diagrama de classes apresentando uma visão geral do sistema, sem especificação de funções das classes.

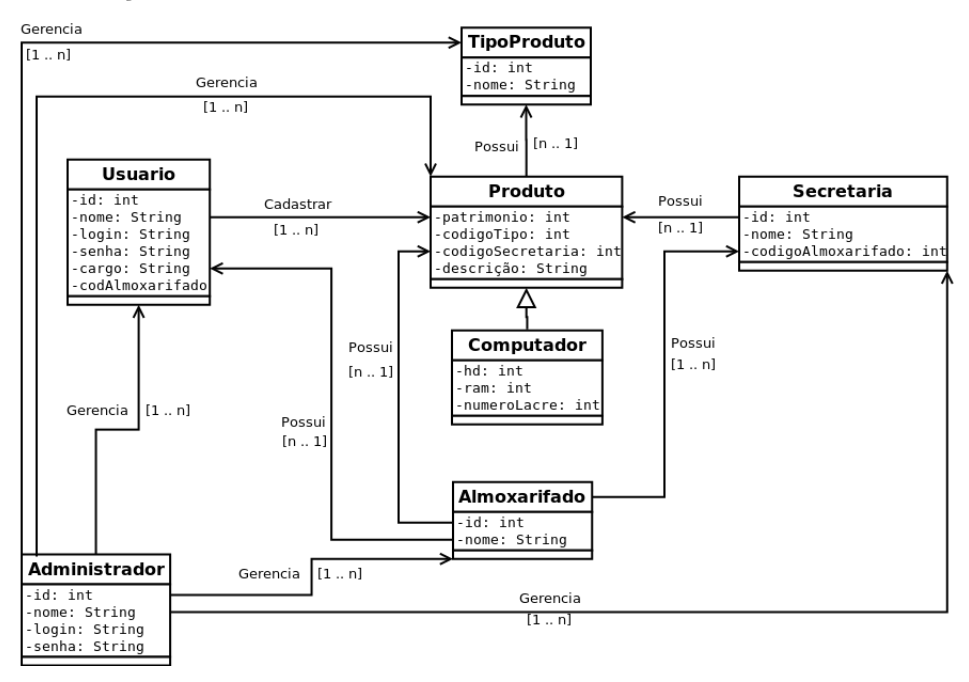

Na figura 3.2 acima, mostramos as principais classes que compõem o sistema, como Usuário, Administrador, Produto, Secretaria, entre outras.

Por fim, criamos o diagrama de entidade e relacionamento (ER), onde é apresentado o modelo de entidades e relacionamentos utilizados para a modelagem do banco de dados, conforme apresentado na Figura [3](#page-16-0) abaixo.

No diagrama acima apresentamos as principais entidades que compões o banco de dados do sistema, bem como seus respectivos atributos.

#### <span id="page-15-1"></span>3.3 Desenvolvimento

O SISCOMP foi desenvolvido na linguagem Java, fazendo uso da IDE Eclipse. Pensando na praticidade do sistema, o mesmo foi desenvolvido para a plataforma Web, possuindo interface responsiva que pode ser acessada a partir de qualquer dispositivo conectado a internet, computador, tablet ou smartphone. Com o objetivo de agilizar o desenvolvimento, fizemos uso de frameworks como o Hibernate, utilizado para realizar o

<span id="page-16-0"></span>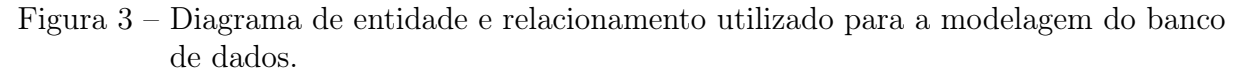

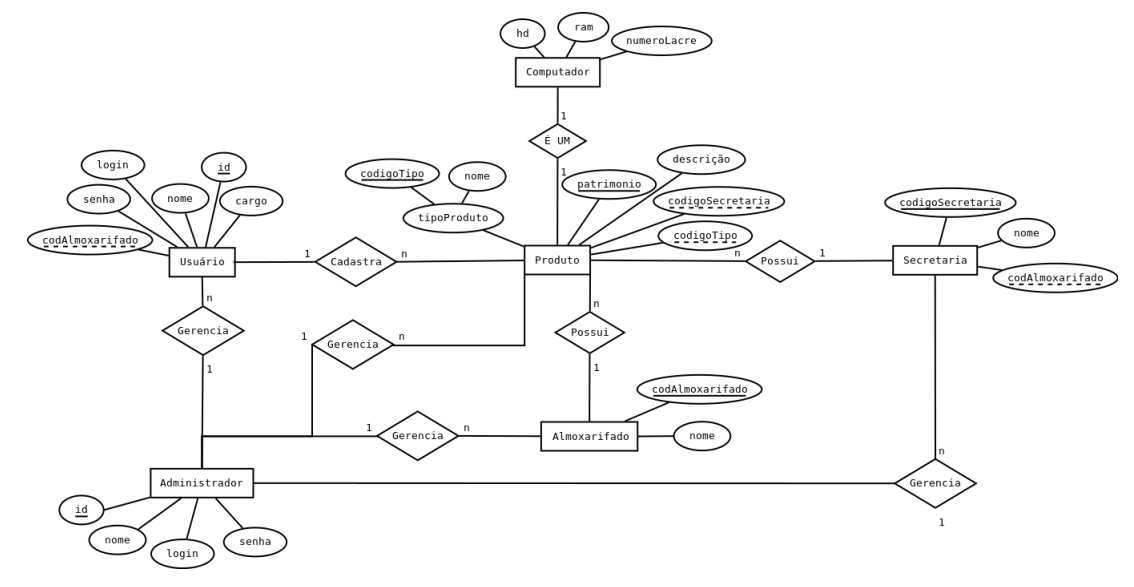

mapeamento objeto relacional diminuindo o trabalho com relação ao banco de dados, e o Jsf que é um framework que nos permite realizar a ligação de elementos da interface a objetos Java. Todo o projeto foi feito utilizando uma arquitetura separada em camadas, onde cada camada possui apenas os algoritmos relacionados à sua responsabilidade, dessa forma buscamos reduzir o acoplamento e aumentar a coesão.

### <span id="page-17-1"></span>4 O Sistema

#### <span id="page-17-2"></span>4.1 Login

O SISCOMP é um sistema que busca facilitar e agilizar o controle patrimonial da Prefeitura Municipal de Garanhuns. Para utiliza-lo o usuário deve informar seu Login e Senha, tais informações são previamente cadastradas pelo(s) administrador(es) do sistema. Abaixo na [Figura 4](#page-17-0) podemos visualizar a tela de login do sistema.

Figura 4 – Tela de Login do sistema

<span id="page-17-0"></span>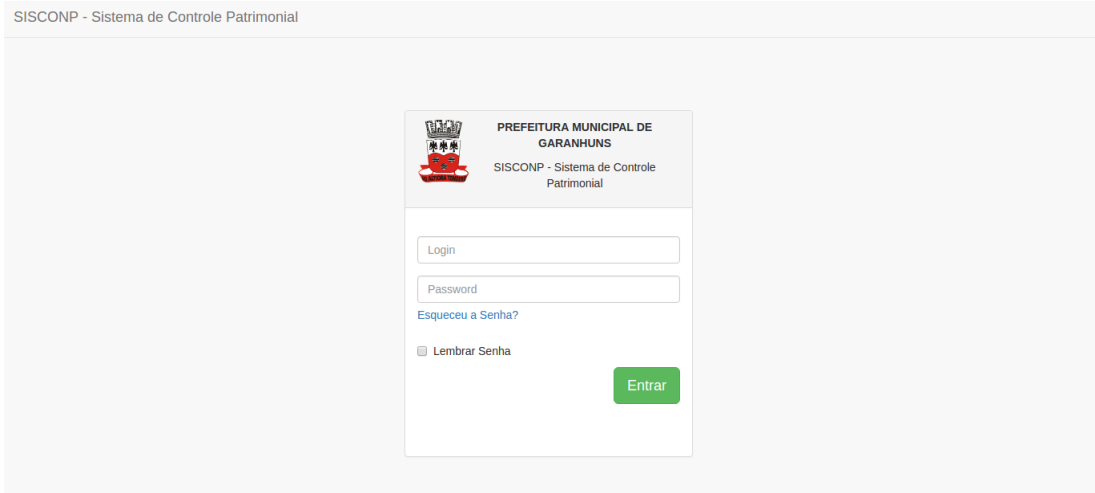

Na figura acima apresentamos a tela onde o usuário pode realizar o seu login no sistema, informando o seu nome de usuário e a sua senha. O sistema vem com a proposta de automatizar o controle do patrimônio municipal que até então é feito de forma manual e ineficiente, trata-se de um sistema fácil de operar, com layout responsivo e uma interface intuitiva e de fácil aprendizado. O SISCOMP foi desenvolvido com base no padrão MVC (model, view, controler), sendo dividido em camadas distintas, cada uma com sua respectiva responsabilidade, o que faz dele um sistema com baixo acoplamento e alta coesão.

#### <span id="page-17-3"></span>4.2 Cadastros

Dentre suas principais funcionalidades o sistema realiza o cadastro de produtos e equipamentos. O usuário após logado informa os dados do produto que deseja cadastrar, como tipo, número que etiqueta de patrimônio, que o identifica de forma única, secretaria ou local onde o mesmo encontra-se alocado, dentre outras coisas. Na [Figura 5](#page-18-0) abaixo podemos visualizar a tela de cadastro de computadores, onde também é informado o número do lacre de cada máquina.

<span id="page-18-0"></span>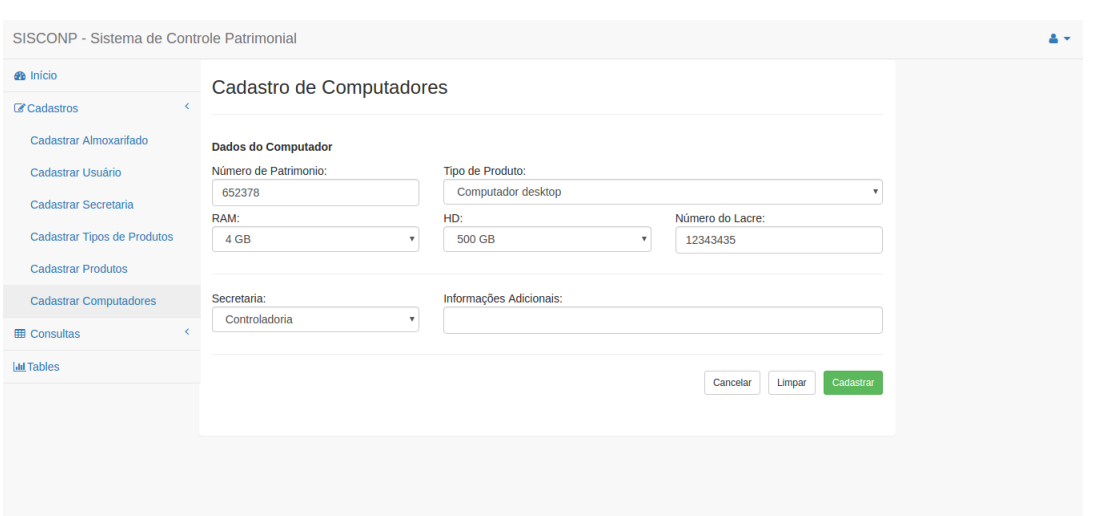

Figura 5 – Tela de cadastro de computadores

Na figura 4.2 acima podemos visualizar os campos que devem ser preenchidos para a realiziação do cadastro de um equipamento no sistema.

### <span id="page-18-2"></span>4.3 Consultas

O SISCOMP permite ainda a realização de consultas, ao ser informado um número de patrimônio são exibidas informações sobre o respectivo produto, como local onde está alocado, etc. Conforme podemos visualizar na [Figura 6](#page-18-1) e [Figura 7](#page-19-0) mostradas abaixo.

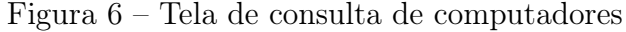

<span id="page-18-1"></span>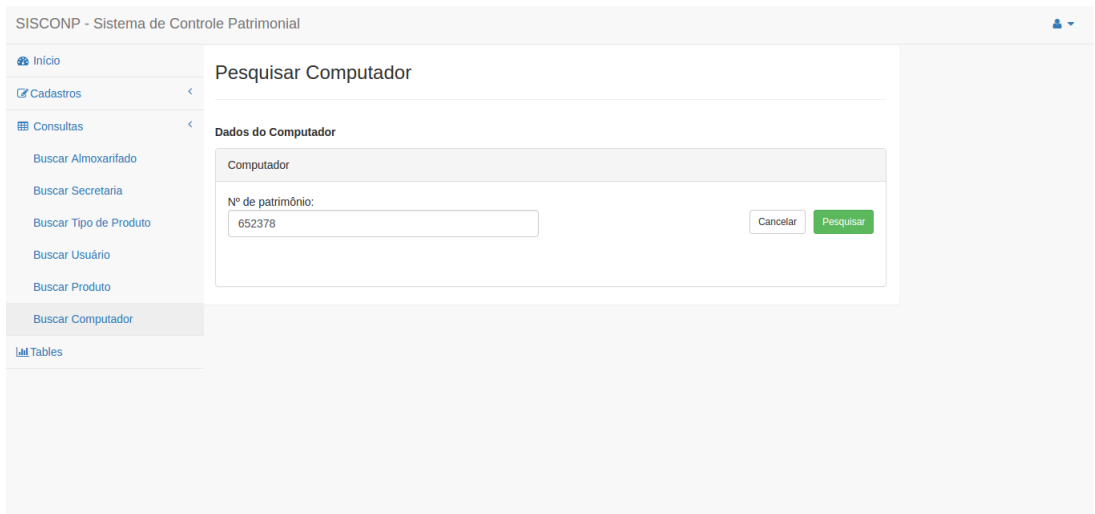

Na figura 4.3 acima, visualizamos a tela que permite a consulta de um determinado produto, nesse exemplo um computador, o campo Número do Patrimônio deve ser preenchido com o número que consta na etiqueta da máquina para assim a consulta ser realizada. O resulado da consulta é apresentado na figura 4.4, abaixo.

<span id="page-19-0"></span>

| SISCONP - Sistema de Controle Patrimonial |                      |               |                    |                   |            |        |             |               |  |  |  |
|-------------------------------------------|----------------------|---------------|--------------------|-------------------|------------|--------|-------------|---------------|--|--|--|
| <b>B</b> Início                           |                      |               |                    |                   |            |        |             |               |  |  |  |
| K<br>Cadastros                            | Pesquisar Computador |               |                    |                   |            |        |             |               |  |  |  |
| Cadastrar Almoxarifado                    |                      |               |                    |                   |            |        |             |               |  |  |  |
| Cadastrar Usuário                         |                      | Computador    |                    |                   |            |        |             |               |  |  |  |
| Cadastrar Secretaria                      |                      | Nº Patrimonio | <b>Tipo</b>        | <b>Secretaria</b> | <b>RAM</b> | HD     | Nº do lacre | <b>Opções</b> |  |  |  |
| <b>Cadastrar Tipos de Produtos</b>        |                      | 652378        | Computador desktop | Controladoria     | 4 GB       | 500 GB | 12343435    | $\mathbb{Z}$  |  |  |  |
| <b>Cadastrar Produtos</b>                 |                      |               |                    |                   |            |        |             |               |  |  |  |
| <b>Cadastrar Computadores</b>             |                      |               |                    |                   |            |        |             |               |  |  |  |
| k<br><b>ER</b> Consultas                  |                      |               |                    |                   |            |        |             |               |  |  |  |
| <b>Buscar Almoxarifado</b>                |                      |               |                    |                   |            |        |             |               |  |  |  |
| <b>Buscar Secretaria</b>                  |                      |               |                    |                   |            |        |             |               |  |  |  |
| <b>Buscar Tipo de Produto</b>             |                      |               |                    |                   |            |        |             |               |  |  |  |
| <b>Buscar Usuário</b>                     |                      |               |                    |                   |            |        |             |               |  |  |  |
| <b>Buscar Produto</b>                     |                      |               |                    |                   |            |        |             |               |  |  |  |
| <b>Buscar Computador</b>                  |                      |               |                    |                   |            |        |             |               |  |  |  |

Figura 7 – Tela de consulta de computadores

Na imagem acima, podemos ver o resultado de uma consulta, onde são apresentados o tipo do equipamento, o local em que está alocado e as opções de editar e exluir, na última coluna da tabela.

### <span id="page-20-0"></span>5 Conclusões

Ao final do período do estágio, concluindo todas as atividades propostas, mesmo vivenciando todo o dia a dia dentro de uma empresa de software e percebendo as dificuldades que surgem durante o percurso, cumprimos os prazos estabelecidos.

O conhecimento e experiência que o estágio pôde me proporcionar serão de grande utilidade na minha vida profissional, pois me deram a real noção do que é enfrentar um projeto real, cumprir prazos, atender a requisitos reais do cliente, lidar com os riscos do projeto, buscar conhecimento para atender a uma demanda do projeto, utilizar tudo aquilo que foi vivenciado na teoria, buscando os melhores caminhos e os menores custos computacionais, discutindo junto com o restante da equipe a melhor forma de atender os requisitos demandados pelo cliente.

### Referências

<span id="page-21-0"></span>DEITEL, P.; DEITEL, H. Java como programar. 8th. ed. [S.l.]: Pearson, 2009. Citado na página [13.](#page-12-1)

<span id="page-21-3"></span>ELMASRI, R.; NAVATHE, S. B. Sistemas de banco de dados. 6th. ed. [S.l.]: Pearson, 2011. Citado 2 vezes nas páginas [12](#page-11-3) e [13.](#page-12-1)

<span id="page-21-1"></span>PRESSMAN, R. S. Engenharia de software: uma abordagem profissional. 6th. ed. Porto Alegre: Bookman, 2009. Citado na página [12.](#page-11-3)

<span id="page-21-2"></span>SOMMERVILLE, I. Engenharia de software. 8th. ed. São Paulo: Pearson, 2007. Citado na página [12.](#page-11-3)